# OptiPlex 7040M

# Quick Start Guide

Guia de Início Rápido Guía de inicio rápido

# 1 Connect the keyboard and mouse

 $\left(\bigcirc$ 

# 5 Finish operating system setup

Terminez la configuration du système d'exploitation Conclua a configuração do sistema operacional Finalice la configuración del sistema operativo

### NOTE: If you are connecting to a secured wireless network, enter the password for the wireless network access when prompted.

Enable security and updates Activez la sécurité et les mises à jour Habilitar segurança e atualizações Active la seguridad y las actualizaciones

**Z** NOTA: Quando se conectar a uma rede sem fio segura, insira a senha para o acesso à rede sem fio quando solicitado.

Connect to your network Connectez-vous à votre réseau

Conectar-se à redek Conéctese a una red

REMARQUE : si vous vous connectez à un réseau sans fil sécurisé, saisissez le mot de passe d'accès au réseau sans fil lorsque vous y êtes invité.

# 4 Connect the power cable and press the power button

NOTA: Si se conecta a una red inalámbrica segura, introduzca la contraseña de acceso a la red inalámbrica cuando se le solicite.

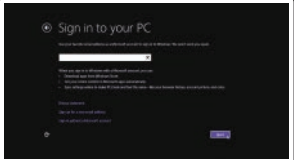

### Sign in to your Microsoft account or create a local account

Dell México S.A. de C.V. Paseo de la Reforma 2620 - Piso 11.° Col. Lomas Altas 11950 México, D.F. Númer

Connectez-vous à votre compte Microsoft ou créez un compte local Conectar-se à sua conta da Microsoft ou criar uma conta local Inicie sesión en su cuenta de Microsoft

o cree una cuenta local

### Windows 8.1

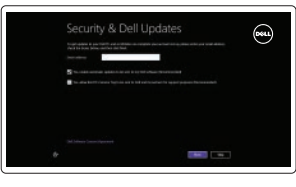

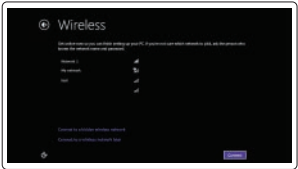

Connectez le clavier et la souris Conecte o teclado e o mouse Conecte el teclado y el ratón

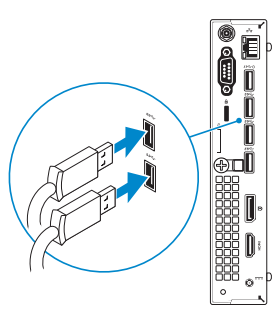

Connectez le câble réseau (facultatif) Conecte o cabo da internet — opcional Conecte el cable de red (opcional)

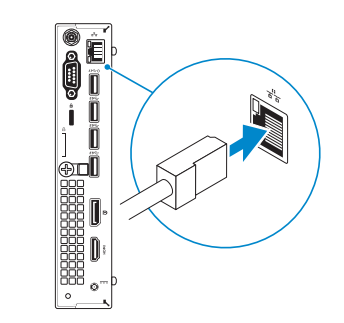

Connectez le câble d'alimentation et appuyez sur le bouton d'alimentation Conecte o cabo de alimentação e pressione o botão liga/desliga Conecte el cable de alimentación y presione el botón de encendido

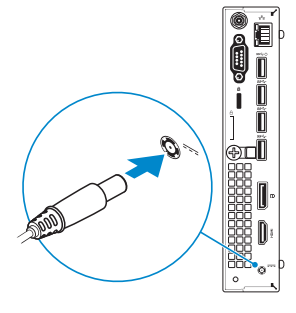

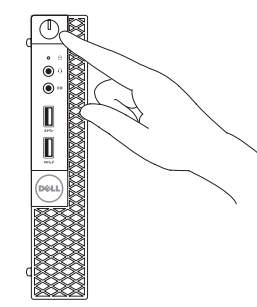

# Connect the display 3

Connectez l'écran Conecte a tela Conecte la pantalla

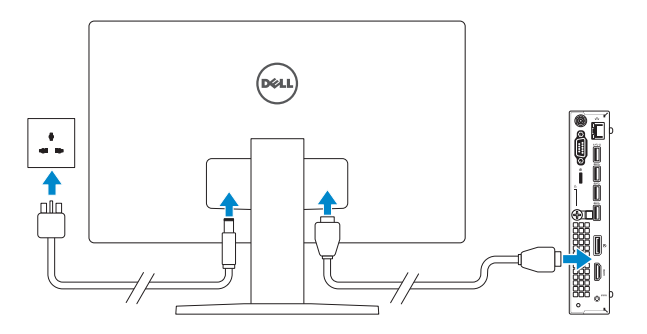

# 2 Connect the network cable  $-$  optional  $1$ <br>2

### Información para NOM, o Norma Oficial Mexicana

La información que se proporciona a continuación se mostrará en los dispositivos que se describen en este documento, en conformidad con los requisitos de la Norma Oficial Mexicana (NOM):

### Importador:

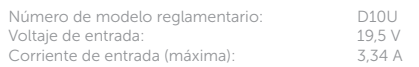

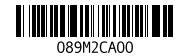

### Product support and manuals

Support produits et manuels Suporte ao produto e manuais Soporte del producto y manuales

Dell.com/support Dell.com/support/manuals Dell.com/support/windows Dell.com/support/linux

### Contact Dell

Contacter Dell | Entre em contato com a Dell Póngase en contacto con Dell

Dell.com/contactdell

Regulatory and safety Normativa y seguridad

Réglementations et sécurité | Normatização e segurança

Dell.com/regulatory\_compliance

Regulatory model Modèle réglementairel | Modelo normativo Modelo normativo

D10U

Regulatory type Type réglementaire | Tipo normativo Tipo normativo

D10U001

### Computer model

Modèle de l 'ordinateur | Modelo do computador Modelo de equipo

OptiPlex 7040M

© 2015 Dell Inc. © 2015 Microsoft Corporation. © 2015 Canonical Ltd.

## Features

Caractéristiques | Recursos | Funciones 1. Power button/Power light

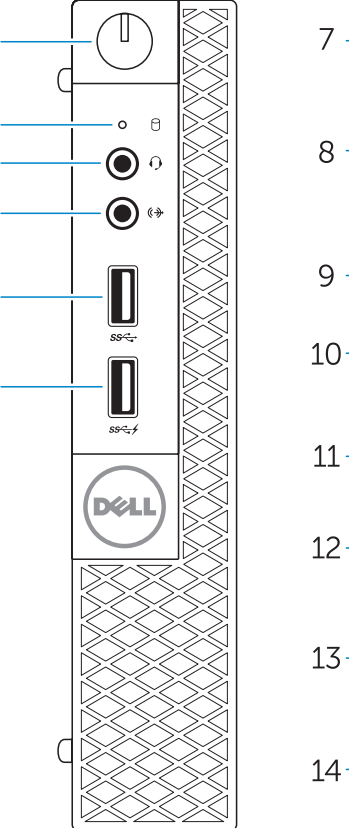

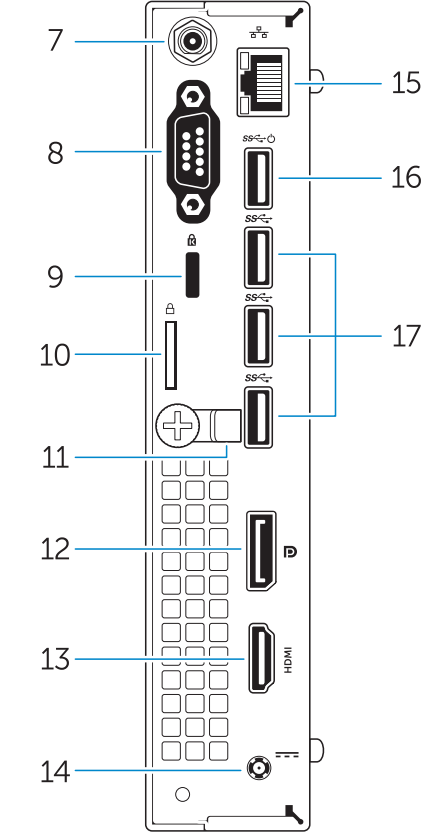

- 
- 2. Hard-drive activity light
- 3. Microphone connector
- 4. Line-out connector
- 5. USB 3.0 connector
- 6. USB 3.0 connector with PowerShare
- 7. Antenna SMA connector (optional)
- 8. Serial/PS2/VGA/DisplayPort connector (optional)
- 9. Security-cable slot
- 10. Padlock ring
- 11. cable holder
- 12. DisplayPort connector
- 13. HDMI connector
- 1. Bouton d'alimentation/Voyant d'alimentation
- 2. Voyant d'activité du disque dur
- **3.** Port pour microphone
- 4. Port sortie ligne
- 5. Port USB 3.0
- 6. Port USB 3.0 avec PowerShare
- 7. Entrée antenne SMA (en option)
- 8. Port série/PS2/VGA/DisplayPort (en option)
- 9. Emplacement pour câble de sécurité
- 10. Anneau pour cadenas
- 11. Serre-câble
- 12. Port DisplayPort
- 14. Power connector
- 15. Network connector
- 16. USB 3.0 connector (Supports Smart Power On
- 17. USB 3.0 connectors
- 1. Botão/luz de alimentação
- 2. Luz de atividade do disco rígido 3. Conector do microfone
- 4. Conector de saída de linha
- 5. Conector USB 3.0
- 6. Conector USB 3.0 com PowerShare
- 7. Conector SMA de antena (opcional)
- 8. Conector serial/PS2/VGA/ DisplayPort (opcional)
- 9. Slot do cabo de segurança
- 10. Anel de cadeado
- 11. Suporte do cabo
- 12. Conector DisplayPort
- 13. Conector HDMI
- 14. Conector de energia

13. Port HDMI 14. Port d'alimentation

- 15. Port réseau
- 16. Port USB 3.0 (prise en charge de Smart Power activée)
- 17. Ports USB 3.0
- 
- 14. Conector de alimentación
- 15. Conector de red
- 16. Conector USB 3.0 (compatible con la función de encendido inteligente)
- 17. Conectores USB 3.0
- 
- 8. Conector de DisplayPort/VGA/PS2/
- 
- 
- 
- 

### $\mathbb Z$  NOTE: If you are connecting to a secured wireless network, enter the password for the wireless network access when prompted.

- $\mathbb Z$  REMARQUE : si vous vous connectez à un réseau sans fil sécurisé, saisissez le mot de passe d'accès au réseau sans fil lorsque vous y êtes invité.
- **ANOTA:** Quando se conectar a uma rede sem fio segura, insira a senha para o acesso à rede sem fio quando solicitado
- NOTA: Si se conecta a una red inalámbrica segura, introduzca la contraseña de acceso a la red inalámbrica cuando se le solicite.

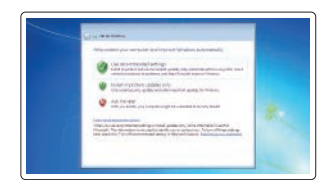

- 15. Conector de rede
- 16. Conector USB 3.0 (oferece suporte para inicialização inteligente)
- 17. Conectores USB 3.0
- 1. Botón de alimentación/indicador 13. Conector HDMI de alimentación
- 2. Indicador luminoso de actividad de la unidad del disco duro
- 3. Conector para micrófono
- 4. Conector de línea de salida
- 5. Conector USB 3.0
- 6. Conector USB 3.0 con PowerShare
- 7. Conector de antena SMA (opcional)
- Serial (opcional)
- 9. Ranura del cable de seguridad
- 10. Anillo del candado
- 11. Soporte para el cable
- 12. Conector DisplayPort

### Set up password for Windows

SupportAssist Recherchez des mises à jour et installez-les sur votre ordinateur Verifique e atualize o computador Busque actualizaciones para su equipo

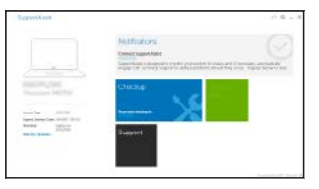

Configurez un mot de passe pour Windows Configure a senha para Windows Establezca una contraseña para Windows

### $\mathbb Z$  NOTE: An upgrade from Windows 7 32-bit to Windows 10 will require a manual installation of the system drivers. For latest drivers, visit **dell.com/support**.

Connect to your network Connectez-vous à votre réseau

# Conectar-se à rede

Conéctese a una red

- $\mathbb Z$  REMARQUE : une mise à niveau de Windows 7 32 bits vers Windows 10 nécessitera une installation manuelle des pilotes système. Pour obtenir les derniers pilotes, visitez **dell.com/support**.
- $\mathbb Z$  NOTA: Um upgrade do Windows 7 32 bits para Windows 10 exigirá uma instalação manual dos drivers de sistema. Para obter os drivers mais recentes, acesse **dell.com/support**.
- **NOTA:** Al actualizar el Windows 7 de 32 bits a Windows 10, será necesario instalar manualmente los controladores del sistema. Para obtener los controladores más recientes, visite **dell.com/support**.

### Protect your computer

Protégez votre ordinateur Proteja seu computador Proteja el equipo

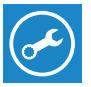

### Windows 7

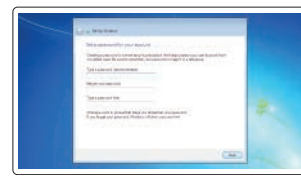

 $\cdots$  $d$ 

### Ubuntu

### Follow the instructions on the screen to finish setup.

Suivez les instructions qui s'affichent pour terminer la configuration. Siga as instruções na tela para concluir a configuração. Siga las instrucciones en pantalla para finalizar la configuración.

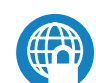

Locate Dell apps in Windows 8.1 Localisez les applications Dell dans Windows 8.1 Localize os aplicativos Dell no Windows 8.1 Localice las aplicaciones Dell en Windows 8.1

> Register My Device

Register your computer Enregistrez votre ordinateur Registrar o computador Registre el equipo

Dell Backup

Backup, recover, repair, or restore your computer

ou restauration de votre ordinateur

BaFaça o backup, a recuperação, a reparação ou

a restauração do seu computador Realice copias de seguridad, recupere, repare y restaure su equipo

### Dell Data Protection | Protected Workspace Protect your computer and data from advanced malware attacks

and Recovery Effectuez une sauvegarde, récupération, réparation

Protégez votre ordinateur et vos données contre les attaques

malveillantes avancées Proteja seu computador e dados contra ataques de malware avançados

Proteja su equipo y sus datos contra ataques con software malicioso de avanzada

Dell

### Check and update your computer